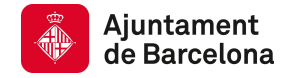

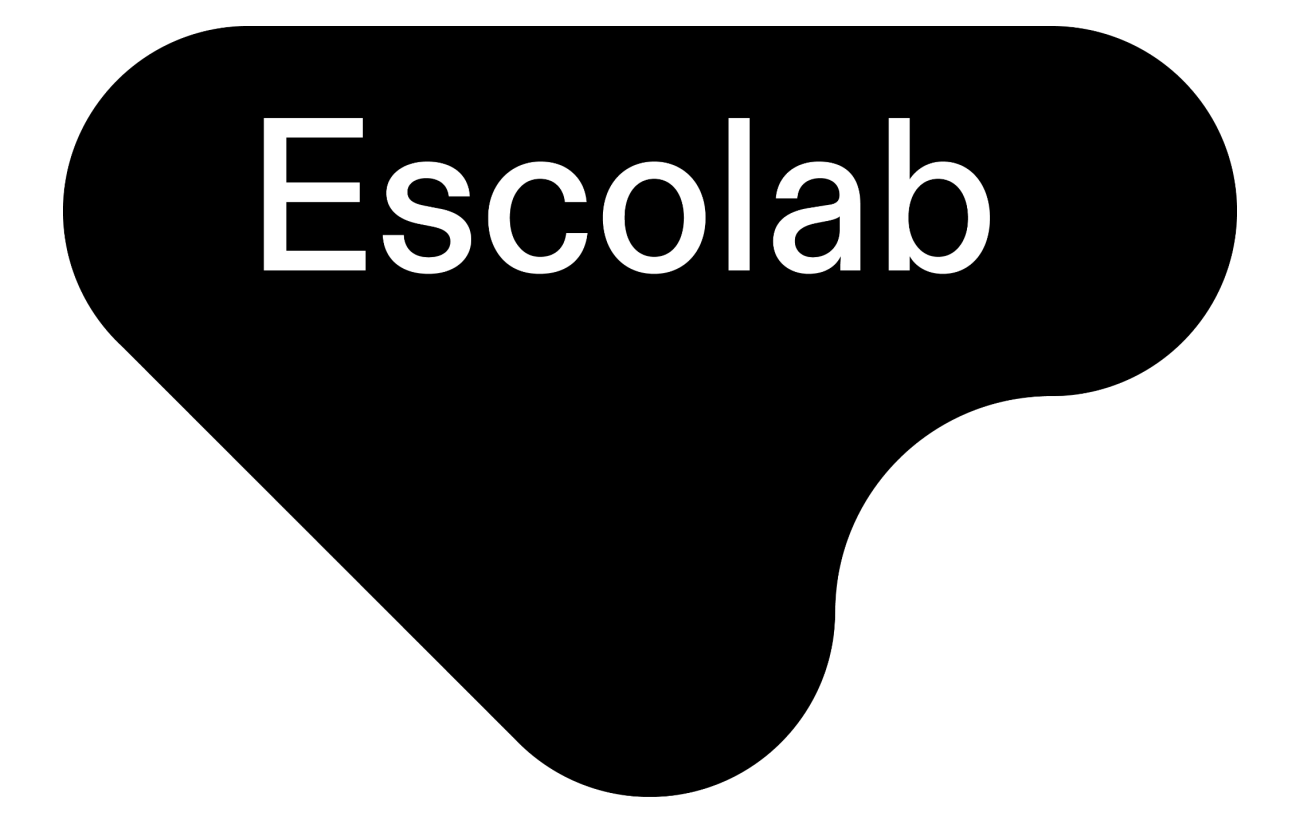

# **GUIA DEL NOU GESTOR ESCOLAB PER ALS CENTRES DE RECERCA**

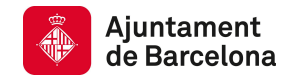

# **INTRODUCCIÓ**

**ESCOLAB**, programa educatiu organitzat per Barcelona Ciència i Universitats de l'Ajuntament de Barcelona, és una plataforma web que posa a disposició dels **centres educatius** d'ESO, batxillerat i cicles formatius **activitats** que ofereixen **centres de recerca** de Barcelona i altres poblacions de Catalunya.

Cada curs, d'octubre a juny, els centres de recerca fan les seves propostes a través de la plataforma Escolab. Una vegada validades per l'equip de coordinació, les activitats es publiquen al web d'Escolab, des d'on els centres educatius poden sol·licitar-les, previ registre a la plataforma.

Aquesta és una guia per als centres de recerca de la **nova versió 2024-25 del Gestor Escolab** i el procediment a seguir per donar-s'hi d'alta i pujar-hi les activitats.

## **FASES DEL CALENDARI ESCOLAB**

## **Alta d'activitats**

#### **Del 10 de juny al 5 de juliol de 2024 (ambdós inclosos)**

Els **centres de recerca (CR)** donen d'alta les **activitats** i les **sessions** disponibles per a cadascuna d'elles, indicant la data i l'hora de cada sessió.

Per a cada activitat es poden establir **límits** sobre la quantitat de sessions que es poden realitzar en un dia, en una setmana o en total (tot el curs escolar). Si no s'estableixen límits, totes les sessions són reservables.

Per exemple, un centre de recerca pot ser que ofereixi 10 sessions durant tot l'any, però que, a part, d'aquest límit global també vulgui establir límits diaris o setmanals: per exemple, no tenir més d'una sessió al dia. En aquest cas el límit diari hauria de ser 1. O no fer més de 2 sessions a la setmana i en aquest cas el límit setmanal seria 2. Tots 3 límits són compatibles i es tindran en compte a l'hora d'assignar les sessions.

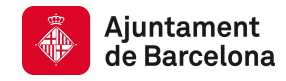

## **Preinscripció**

#### **Del 8 de juliol al 13 de setembre de 2024 (ambdós inclosos)**

Els **centres educatius (CE)** fan les **sol·licituds** de totes les sessions en què poden dur a terme l'activitat. Com més sessions triïn, més probabilitat tindran d'obtenir plaça.

Només es permet una sol·licitud per a cada **activitat, centre educatiu, nivell educatiu i grup/classe** per garantir la igualtat en el sorteig.

## **Sorteig**

#### **14 de setembre de 2024**

El **sorteig d'activitats**, que dóna el tret de sortida del nou curs, determina l'ordre de les sol·licituds i assigna les sessions de cada activitat. Les sol·licituds dels centres educatius que no obtenen sessió passen a estar en **llista d'espera** per si s'alliberen sessions o se'n creen de noves durant el curs.

#### **Fase oberta**

#### **16 de setembre de 2024 - 30 de juny de 2025**

Una vegada celebrat el sorteig, els centres educatius poden **sol·licitar directament** al web qualsevol activitat. Si una activitat no té sessions disponibles, o les disponibles no els van bé, poden igualment fer una sol·licitud i quedarien en llista d'espera.

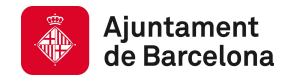

## **GESTOR ESCOLAB**

#### **Accés**

**L'accés al gestor** es fa a l'adreça <https://gestio-escolab.dtibcn.cat/>, on heu d'introduir el vostre correu electrònic i la vostra contrasenya d'usuari.

Si entreu per primera vegada després del llançament del nou gestor (el 10/06/24), per motius de seguretat, haureu de fer el procés de **restablir la contrasenya i crear-ne una de nova**. També haureu d'**acceptar la política de protecció de dades**.

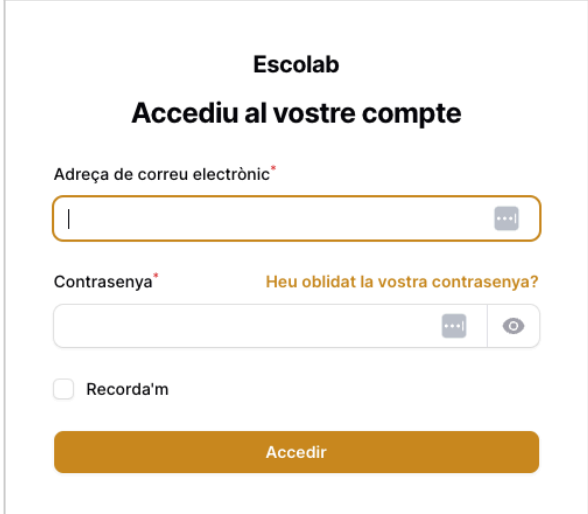

## **Preferències d'usuari**

En aquesta pantalla podeu editar el nom i canviar la contrasenya.

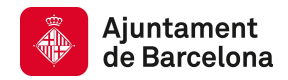

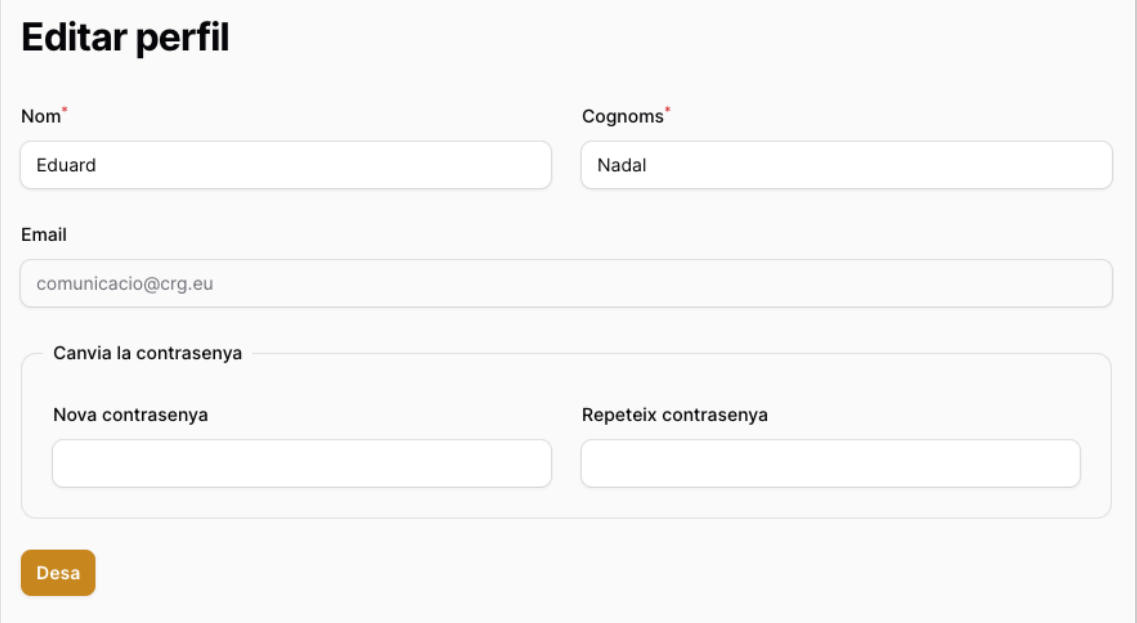

## **Nous usuaris**

Si voleu afegir usuaris nous vinculats al vostre centre de recerca, escriviu a la secretaria tècnica d'Escolab (**escolab@bcn.cat)** facilitant el nom, els cognoms i l'adreça electrònica de la persona que voleu afegir. La persona supervisora d'Escolab donarà d'alta l'adreça de correu de l'usuari nou i li enviarà un correu amb un enllaç per establir la contrasenya.

## **Dashboard**

Un cop us hàgiu identificat, accedireu al vostre tauler. A l'esquerra, hi trobareu el menú de l'aplicació on podreu triar entre **activitats** i **sol·licituds**.

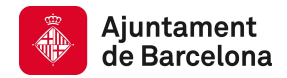

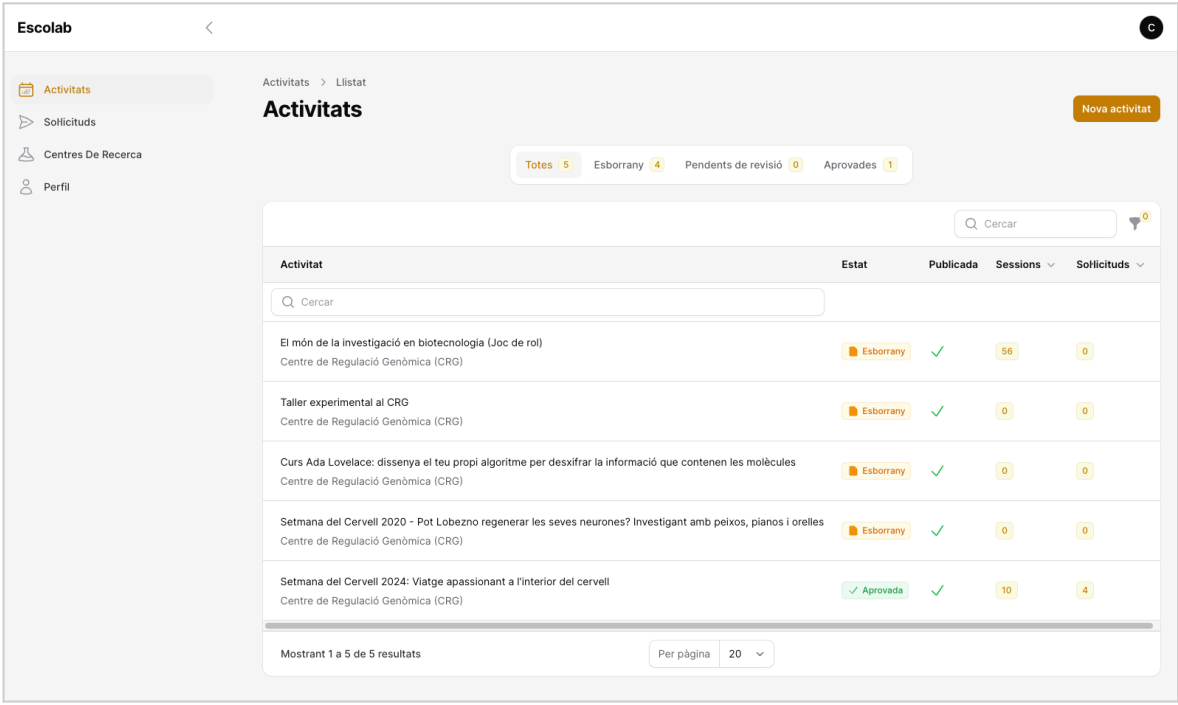

## **Dades del centre**

Les persones usuàries de cada centre poden gestionar les seves dades: nom, adreça, correu, telèfon, etc. Si una persona és gestora de més d'un centre haurà de triar prèviament el nom del centre:

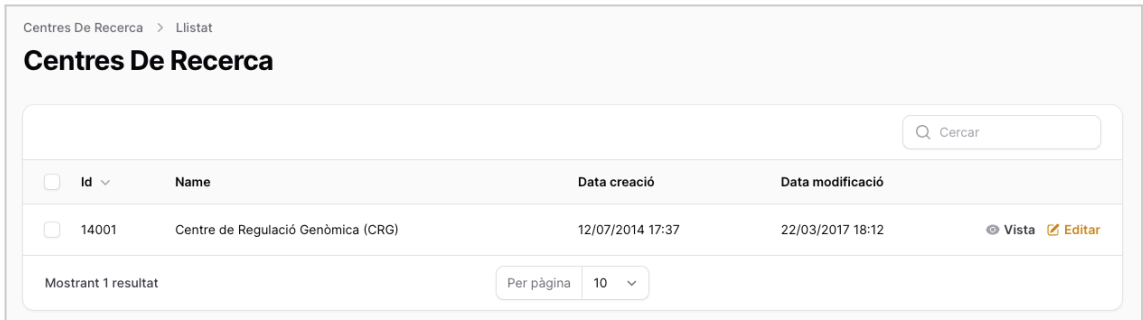

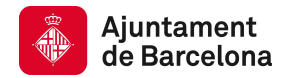

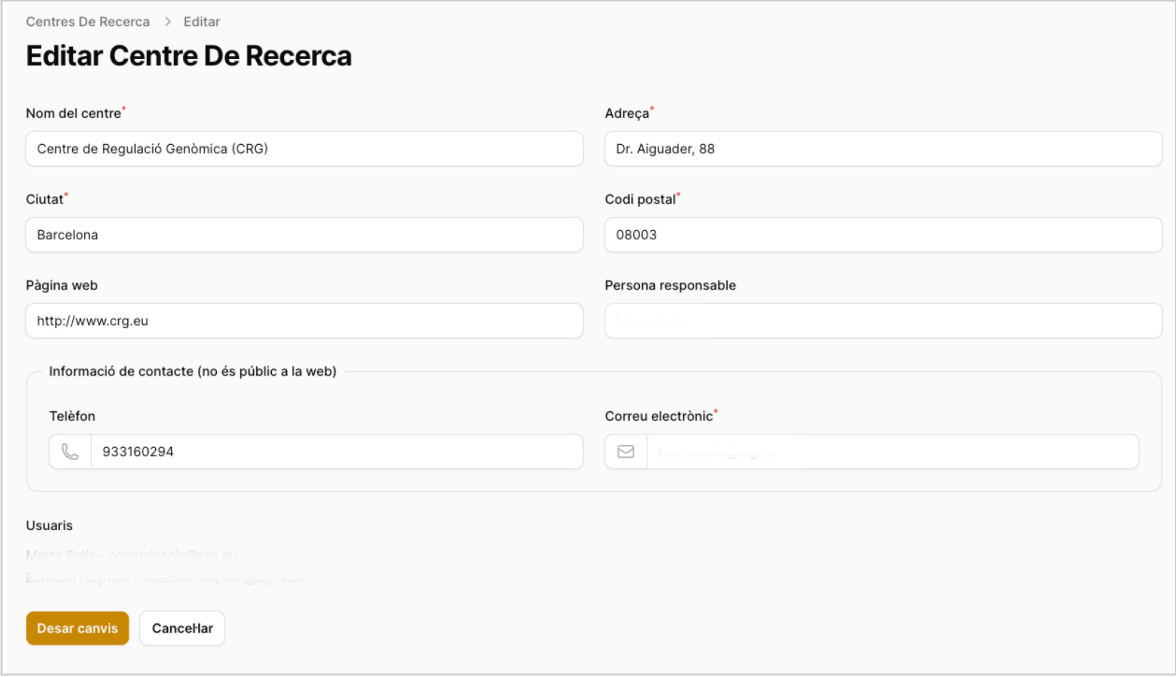

A la part inferior de la fitxa del centre de recerca es mostra la llista d'usuaris gestors del centre.

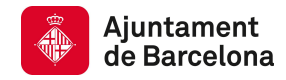

## **ACTIVITATS**

## **Alta**

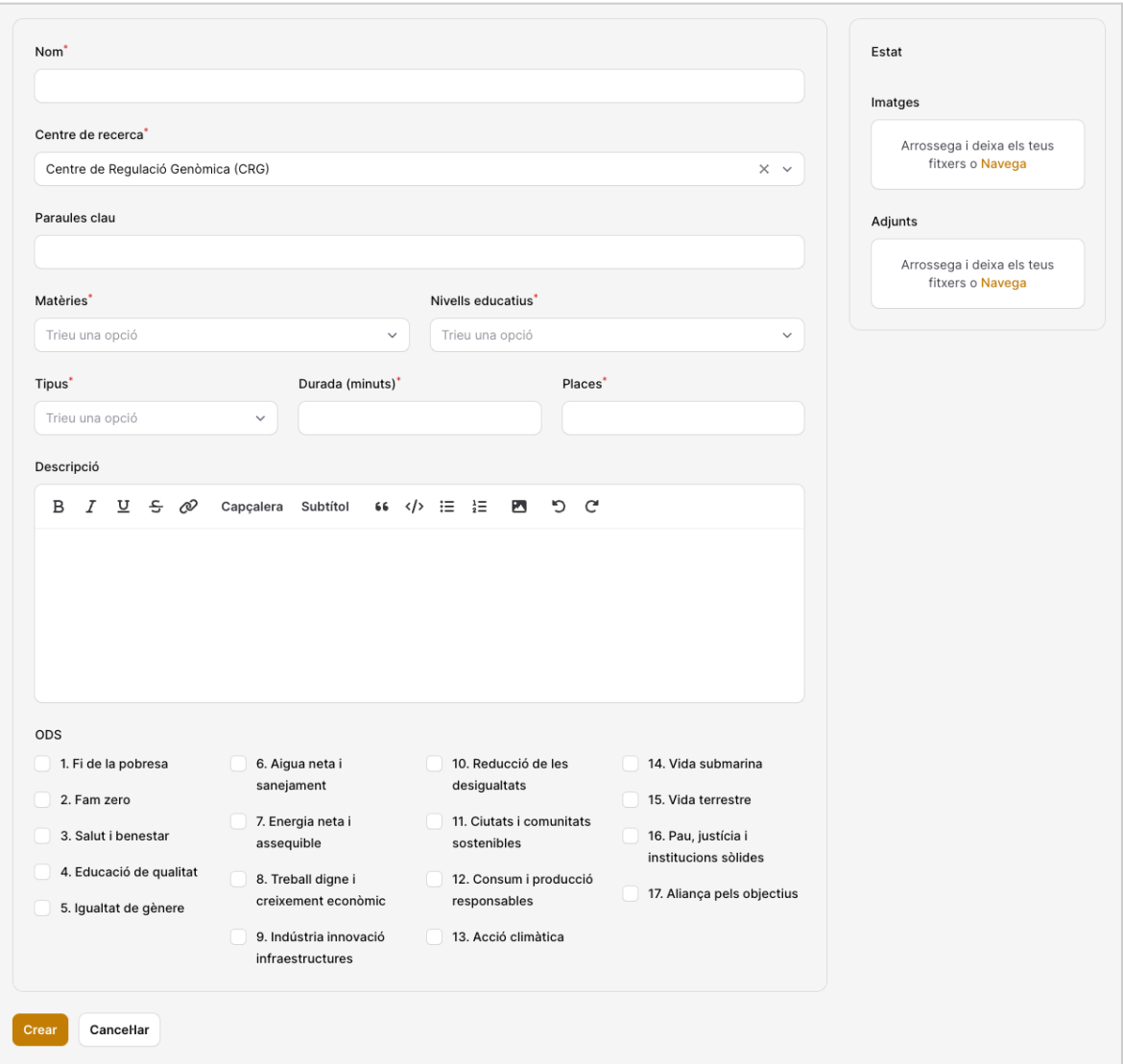

A tenir en compte:

- Les **paraules clau** són optatives i no apareixen en cap vista. Només s'utilitzen per a la cerca i la indexació de la pàgina.
- **Novetat:** a partir d'ara es podran indicar a la fitxa els Objectius de Desenvolupament Sostenible (ODS) que l'alumnat podrà treballar durant l'activitat.

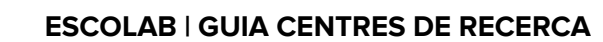

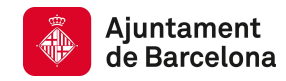

#### **Imatges**

- Han de tenir un pes màxim d'1,5 MByte.
- Podeu retallar les imatges clicant-hi a sobre.
- Quan les imatges es publiquen a la web, es retallen a una proporció de 4:3.
- La primera imatge és la que s'utilitzarà com a imatge principal en la visualització de l'activitat al web. La resta d'imatges es mostraran en carrusel a la fitxa de l'activitat.

#### **Arxius adjunts**

- Han de tenir un pes màxim de 2 MByte.
- Han de tenir format PDF.
- Un cop pujat, el nom del fitxer no es pot modificar. Si cal, modifiqueu-lo abans.

Quan es crea una activitat nova abans d'afegir les sessions s'ha de crear l'activitat com a tal. Un cop creada s'habilitarà la pestanya de "Sessions" i "Sol·licituds" a la part superior de la fitxa d'activitat.

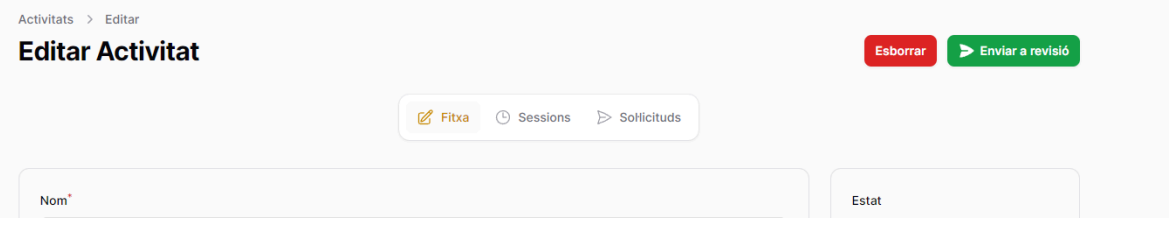

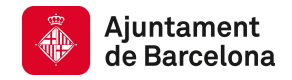

# **Sessions**

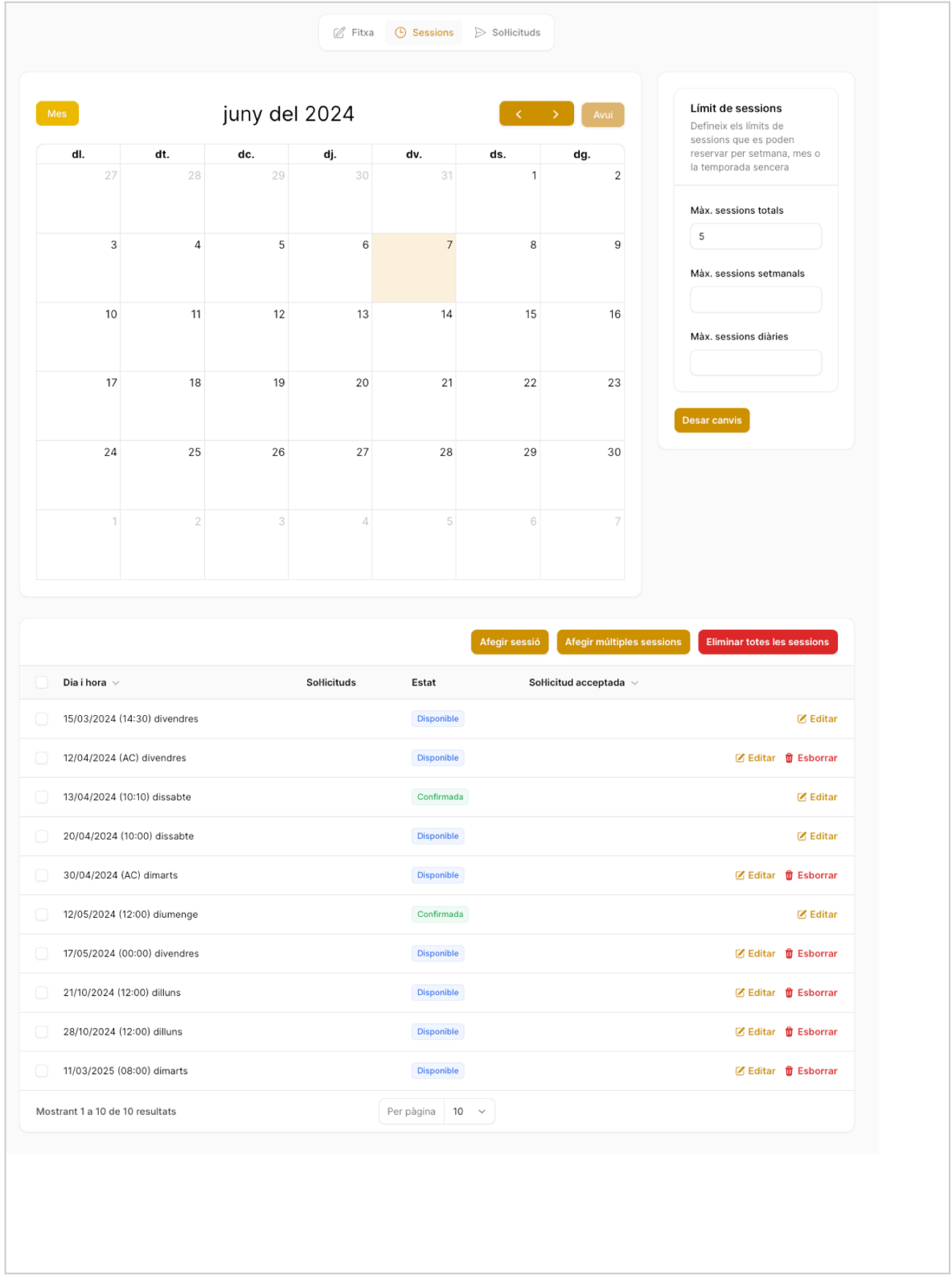

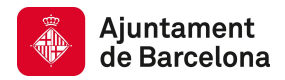

Per a cada **data** en què podeu dur a terme l'activitat durant el curs, s'han d'introduir totes les **sessions** que es podrien fer. Les sessions poden tenir **una hora d'inici específica** o una **hora d'inici a convenir (AC)**.

Una data pot tenir tantes **sessions en un mateix horari** com vegades es pugui fer l'activitat **simultàniament**.

La **durada** i el nombre de **places** és defineixen amb l'activitat i, per tant, són les mateixes per a totes les sessions. Si alguna sessió té una durada o un nombre de places diferent, s'ha d'explicar a l'apartat "Descripció" de la fitxa de l'activitat.

#### **Dates tancades o dates obertes**

Es pot establir un **nombre màxim de sessions** que es poden realitzar en **total** durant el curs, en una **setmana** o en un **dia**.

Quan no s'estableixen màxims, s'entén que l'activitat es pot fer en totes les sessions definides. És l'equivalent al que en el sistema del gestor anterior s'anomenava **activitat amb dates tancades**.

Quan s'estableixen màxims, només s'assignarà una sessió en el sorteig, o es permetrà fer una reserva en la fase oberta, si no se superen el màxims. És l'equivalent al que abans s'anomenava **activitat amb data a convenir.**

**Per exemple**, si hem definit sessions per cada dia de la setmana però hem establert que el màxim de sessions setmanal és de 2, com a màxim es podran assignar (al sorteig) o reservar (en fase oberta) dues sessions per setmana.

La disponibilitat es calcula de més a menys. Primer s'avalua el màxim total, després el màxim setmanal i finalment el màxim diari.

#### **Introducció de sessions**

Les sessions es poden introduir d'una en una o massivament, definint una data d'inici i una de fi i el patró per a cada dia de la setmana.

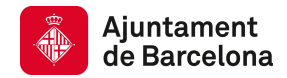

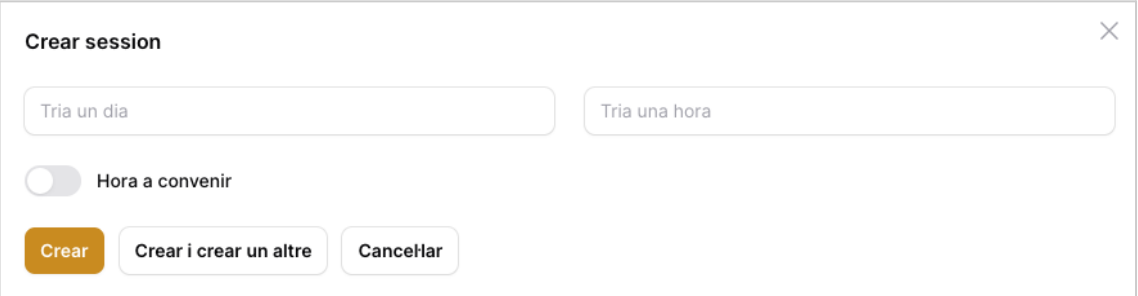

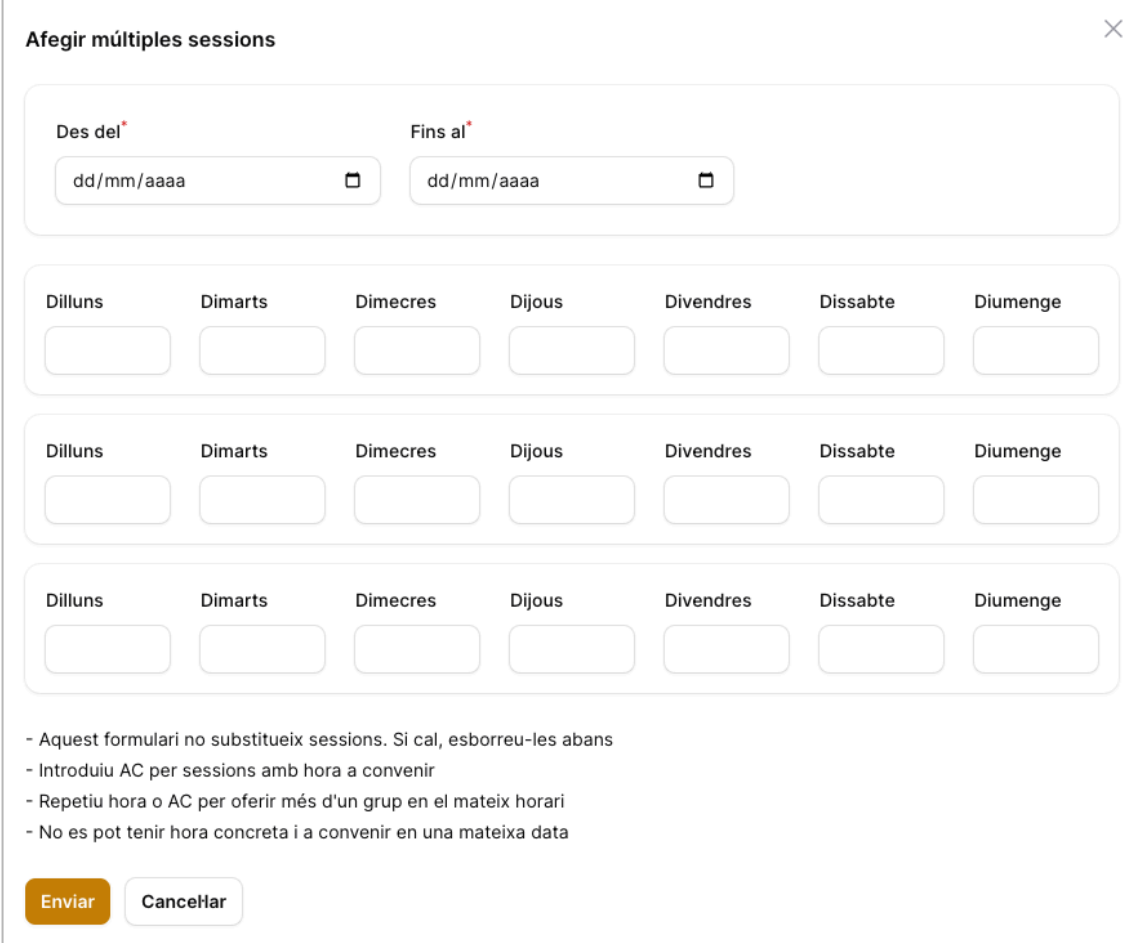

- Una sessió només es pot **modificar** si no té cap sol·licitud o si només en té una de confirmada i s'ha acordat el canvi amb el centre educatiu.
- Una sessió amb sol·licituds no es pot **esborrar.** Si una sessió amb sol·licituds no es podrà dur a terme, s'ha de marcar com **anul·lada** per tal que no pugui ser assignada.
- No es pot definir una sessió amb una hora d'inici concreta i una altra amb una hora a convenir el mateix dia.

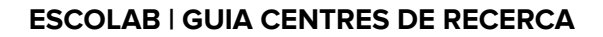

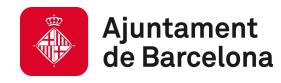

## **Revisió i aprovació**

Les activitats es creen en un estat inicial d'esborrany. Quan el centre de recerca estima que l'activitat està completa, sol·licita l'aprovació per part de la Secretaria tècnica d'Escolab (clicant al botó "Enviar revisió"). La persona supervisora revisarà l'activitat i podrà aprovar l'activitat o la tornarà l'estat d'esborrany perquè el centre de recerca pugui fer les esmenes necessàries.

Els canvis d'estat es comuniquen per correu electrònic a tots els gestors del centre de recerca i poden incloure una nota de la persona supervisora de la Secretaria tècnica d'Escolab.

Una vegada l'activitat aprovada, els centres de recerca només poden gestionar les sessions i els límits. Qualsevol altre canvi s'ha de sol·licitar enviant un correu electrònic a escolab@bcn.cat.

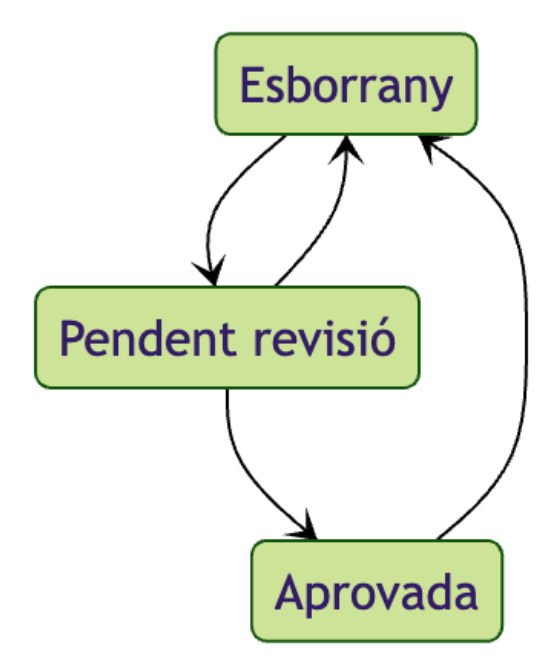

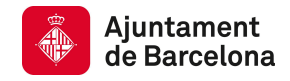

# **SOL·LICITUDS**

#### **Creació de sol·licitud**

Quan un centre educatiu està interessat en una activitat, fa un sol·licitud triant **una o més sessions** en les quals podria dur a terme l'activitat. Com més dates triï, més possibilitats tindrà de poder fer l'activitat. En el cas que no hi hagi cap sessió que li convingui, també pot fer la sol·licitud en **llista d'espera,** per si més endavant s'ofereixen noves sessions.

Quan es tria més d'una sessió, es poden ordenar segons les **preferències**. Quan es fa el sorteig (o una reserva en fase oberta), l'algoritme assigna la primera sessió disponible en l'ordre de preferència indicat. En cas de no establir ordre de preferència, les sessions es distribueixen de manera cronològica, assignant la més propera en el temps.

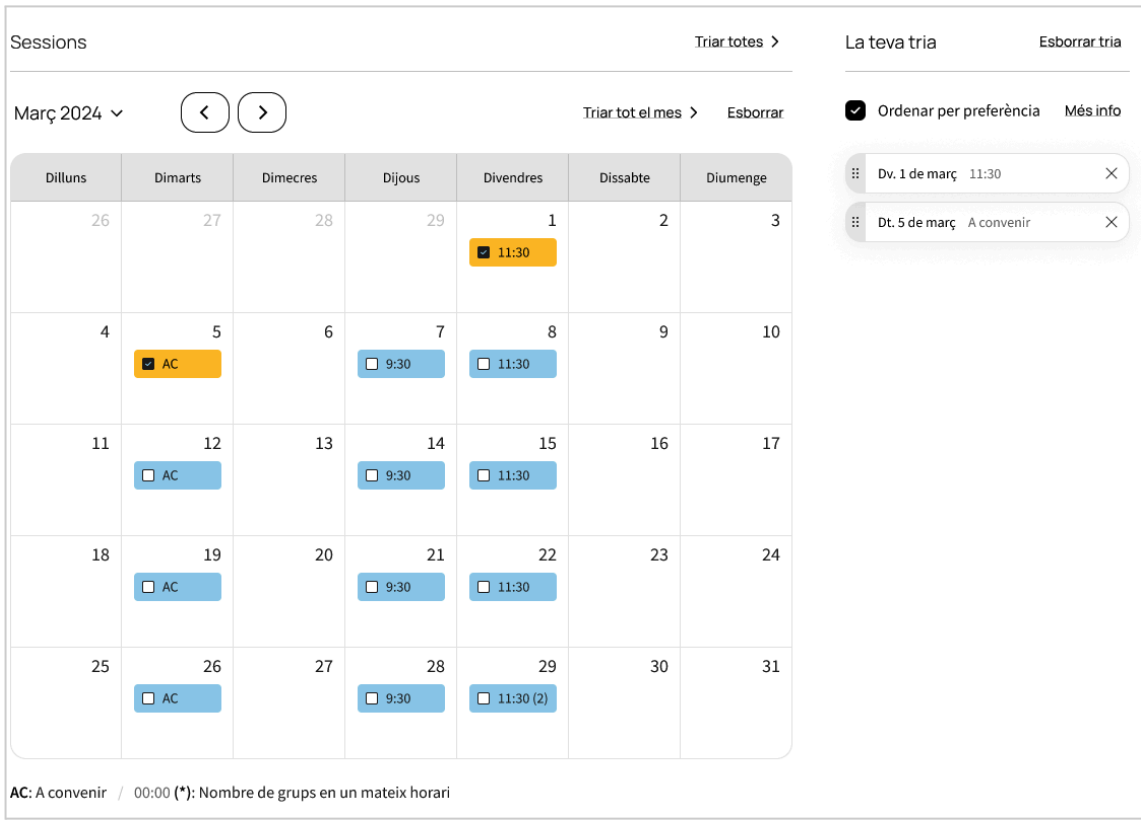

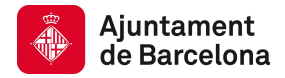

#### **Un sola sol·licitud per centre, nivell i grup**

Amb l'objectiu d'igualar les possibilitats d'obtenir plaça de tots els centres educatius i grups classe, **només es podrà fer una sol·licitud per activitat, centre, nivell i línia o grup classe**. Si es vol fer una altra sol·licitud de la mateixa activitat i el mateix nivell, es demanarà confirmar que és per a un grup classe diferent.

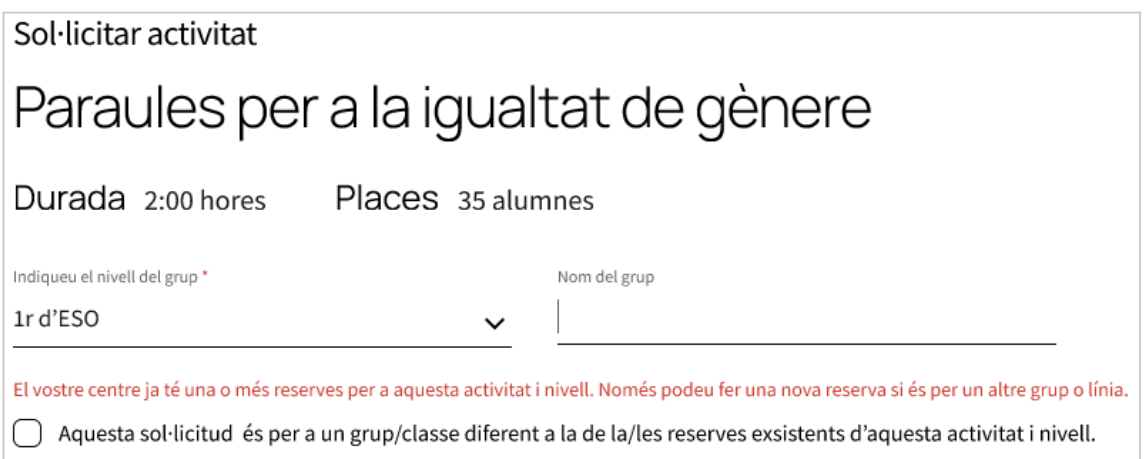